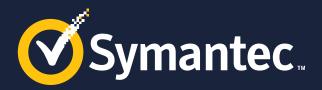

### Software Portal Setup & Use Cases

**Brian Sheedy** Sr. Principal TEC, Endpoint Management

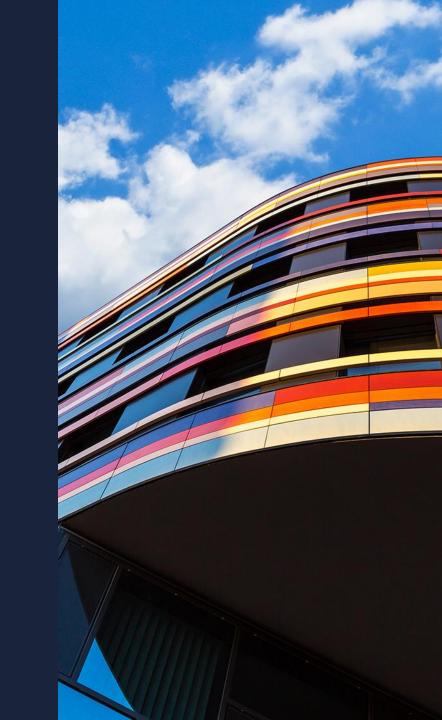

#### Copyright © 2018 Symantec Corporation

#### The Case for Effective Software Management

- Common Software Management Challenges:
  - Lack of tools to account for software in the environment.
  - Multiple software management points and processes.
  - Inconsistent management throughout the entire lifecycle.
  - Manual and inefficient methods of software deployment.
  - Absence of software compliance and enforcement.
- Has a definite and measurable impact on the financial, productivity and service level state
- Business Objective:
  - Decrease the **time** and **costs** associated in managing software applications through the adoption of a standardized software repository and repeatable software distribution methodology.

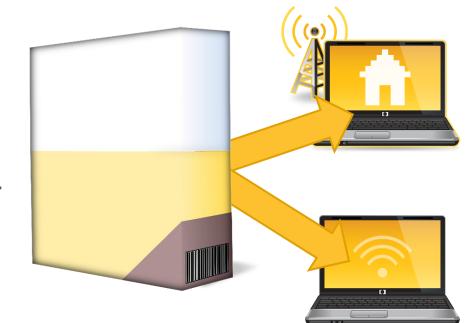

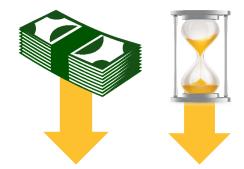

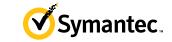

#### Strategy for a Comprehensive Software Repository Symantec.

#### **Create Software Components**

- Import Packages
- Categorize Components
- Configure Components

#### Manage Portal Requests

- Manage Requests
- Pre-Approved
- Approval-Required
- Custom Requests

#### 4

#### **Create Software Products**

- Classify Software Components
- Configure Software Products
  - Associate Installs
- Metering & Tracking
- Default Execution
- License Compliance

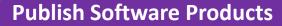

Software Portal ImplementationPublish Software in the Portal

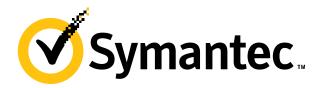

## **1. Create Software Components**

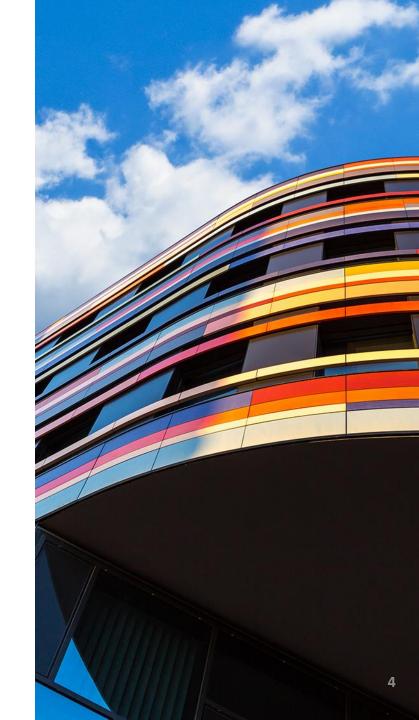

#### **Populating the Software Catalog**

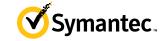

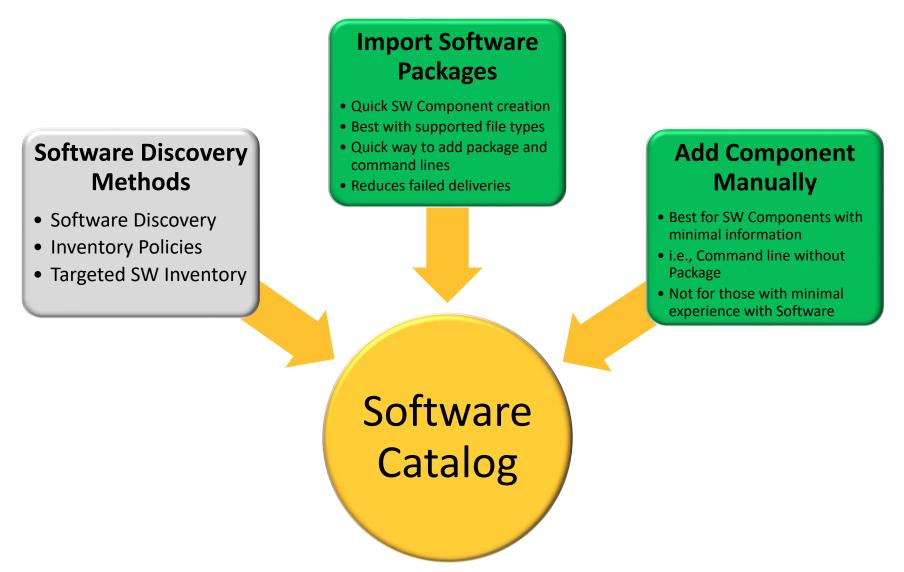

#### **Importing Software Packages**

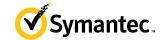

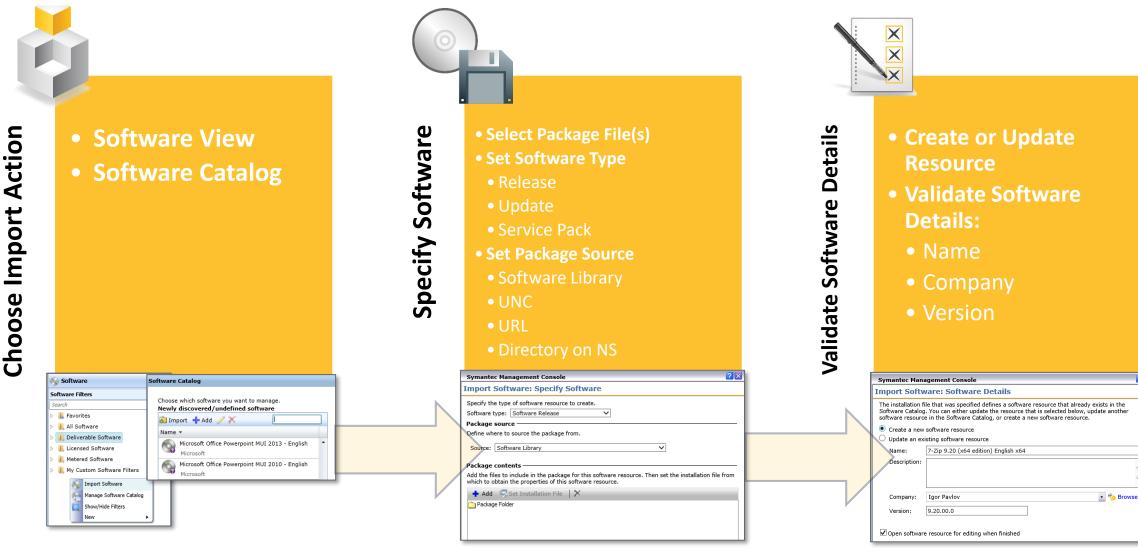

**?** X

#### **Manually Creating Software Components**

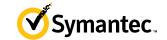

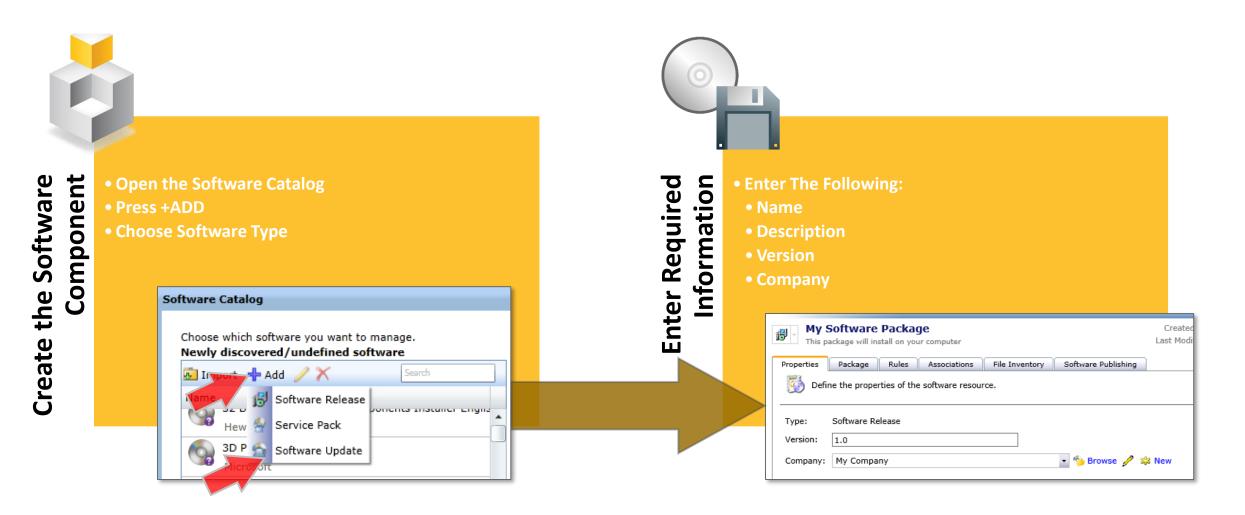

### **Categorizing a Software Component**

- Unassigned Software Component is one that has not been categorized.
- Important to categorize them using the following:
  - **Software release:** A full version of the software. Installation of a software release results in a complete, operational instance of the software.
  - Service Pack: A collection or roll up of the updates and fixes that bring a software release to a known state.
  - **Software Update:** A small number of changes that improve or fix a software release. These Resources are still referred to as Software Components.
- The Resource Type changes, but these items inherit all the characteristics of a Software Component resource.
- They are still referred to as **Software Components**
- This will filter them in the Software blade's **Deliverable Software** section.

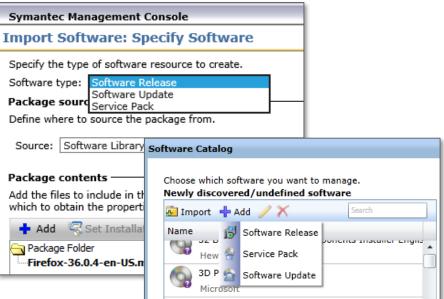

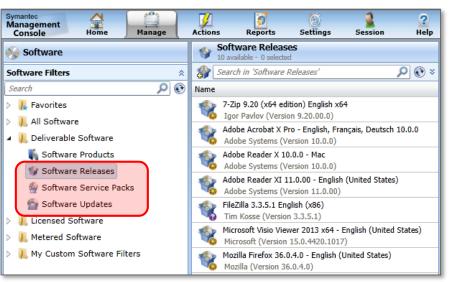

Symantec

### **Configuring the Software Component**

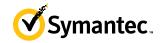

- Modify or Edit Software Components so that they can be reliably used to inventory and deploy software.
  - Defining the Software Components general properties
  - Associating a package with a Software Component
  - Creating command lines
  - Creating and editing inventory rules
  - Adding associations
  - Adding file resource associations

|          |                         | vare you want | -                    |
|----------|-------------------------|---------------|----------------------|
|          | discovered              | /undefined    | software<br>xml note |
| Name     |                         | $\gamma$      |                      |
| Ð        | XML Notep<br>Microsoft  | d 2.5         |                      |
| 1        | XML Notepa<br>Microsoft | ad 2007 - Eng | lish (United States) |
| <b>S</b> |                         | iu 2007 - Eng | insh (onited States) |

|                               | Symantec Management Console - Internet Explorer                                                                                         |  |  |  |  |  |
|-------------------------------|----------------------------------------------------------------------------------------------------|--|--|--|--|--|
| Six tabs to edit the Software | XML Notepad 2007 English       Created on: 10/9/2015 EXAMPLE\Admin         Add description       Last Modified: 10/9/2015 EXAMPLE\Admin |  |  |  |  |  |
| Component.                    | Properties         Package         Rules         Associations         File Inventory         Software Publishing                        |  |  |  |  |  |
|                               | Type: Software Component<br>Version: 2.3.0.0                                                                                            |  |  |  |  |  |
|                               | Company: Microsoft 🔹 🏠 Browse 🤌 🐝 New                                                                                                   |  |  |  |  |  |

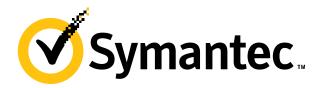

## 2. Create Software Products

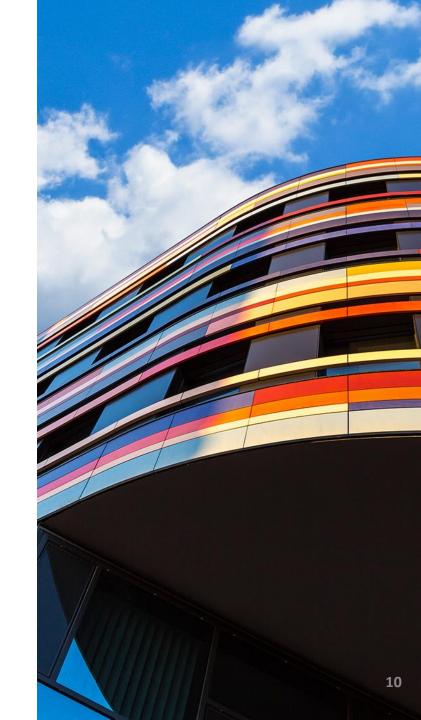

### **Creating Software Products**

- Classify your Software Components as;
  - Managed.
    - Creates an association of Software Component to the newly created Software Product.
  - Unmanaged.
    - Not Important, move them into a holding area.
- Shorter List of Software Components are easier to manage.
- Manually create a Software Product from the Managed Software Products Pane

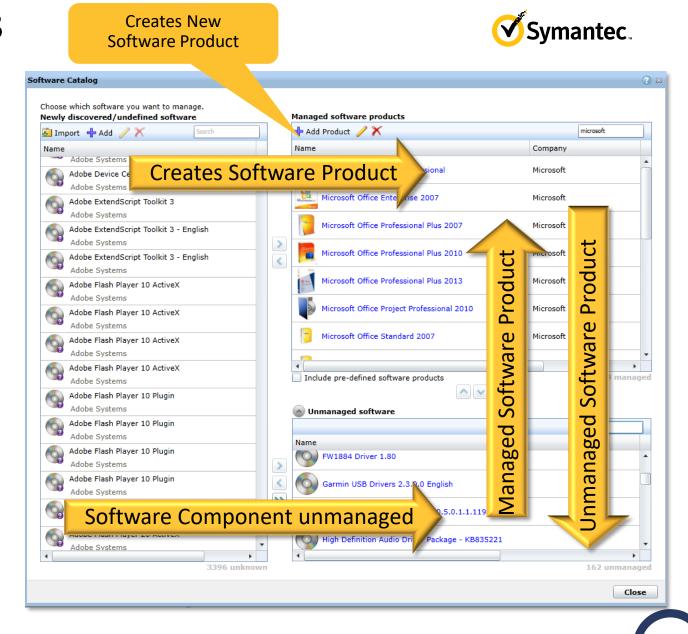

#### **Understanding Software Relationships in ITMS**

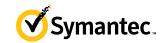

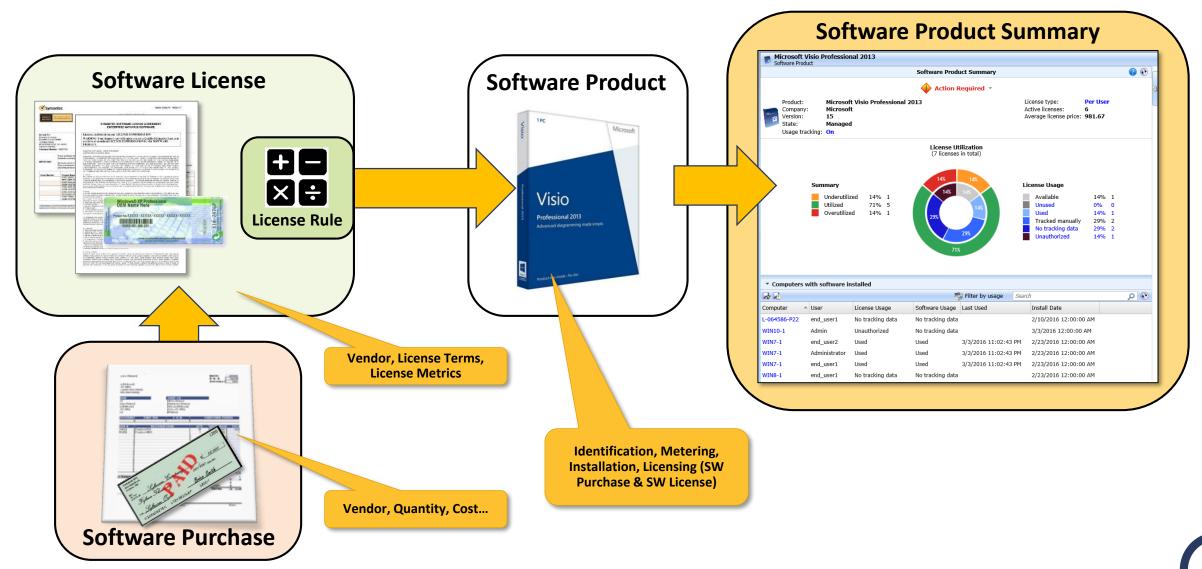

#### **Configuring Software Products**

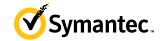

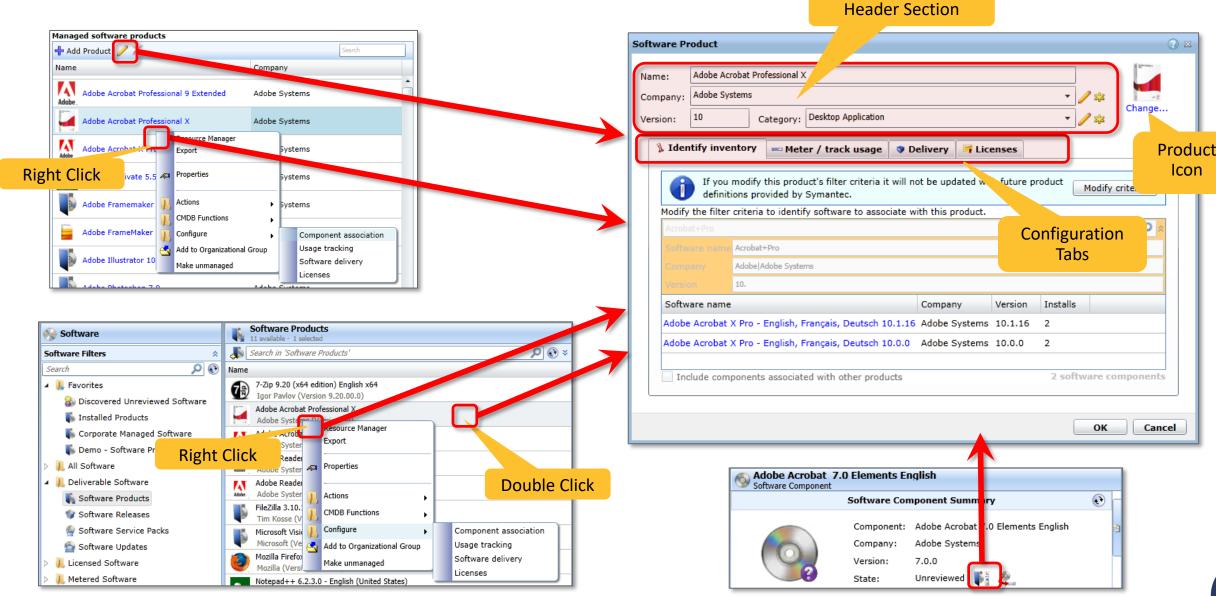

#### **Configuration Actions for Software Products**

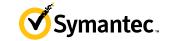

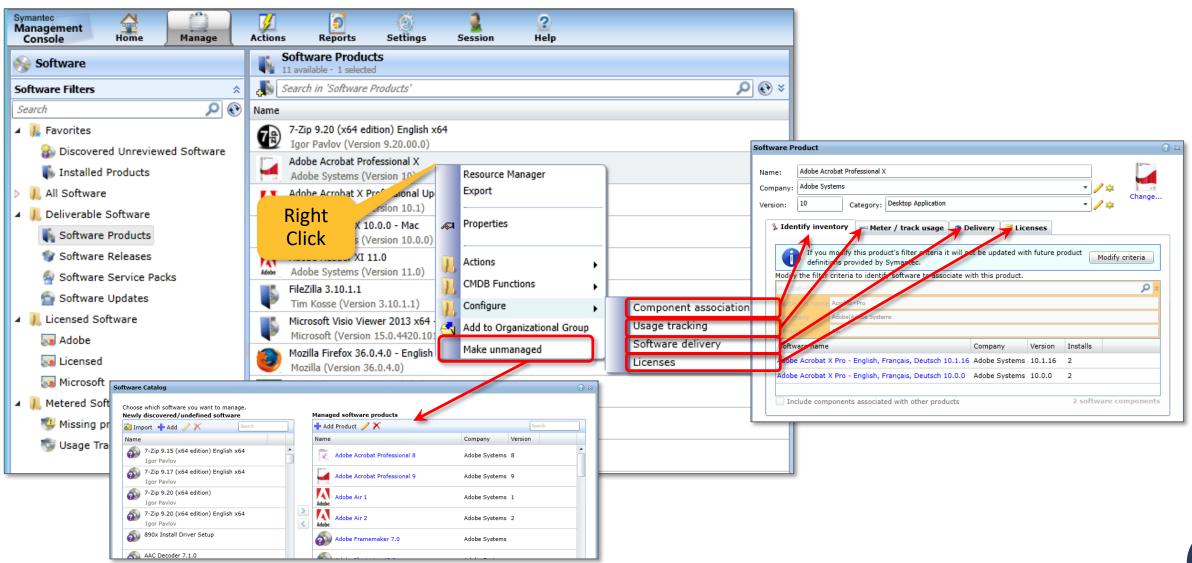

Copyright  $\ensuremath{\mathbb{C}}$  2018 Symantec Corporation

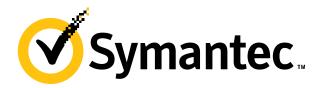

## **3. Publish Software Products**

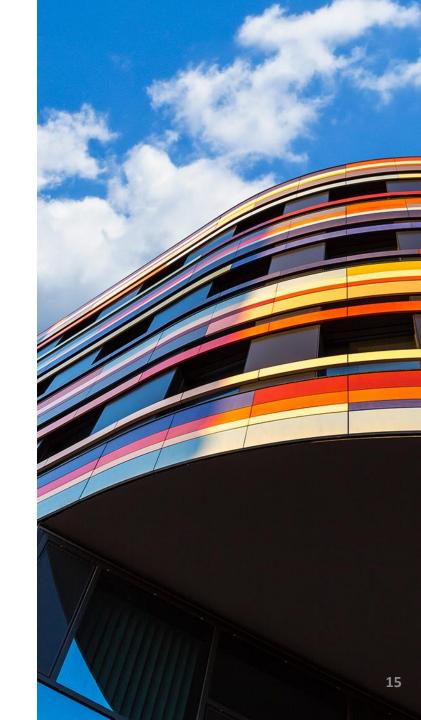

#### **Implementing the Software Portal**

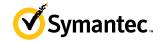

Prepare the Environment •SWM Solution •SWM Plug-in

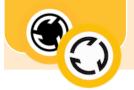

Set security roles Administrators Managers

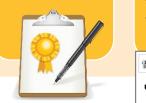

| Set Software<br>Portal settings<br>•Behavior<br>•Appearance<br>•Notifications                                                                                                    | Portal plug-in     t       •Win/Mac     •       •Shortcuts     •                                                                                                    | Define software<br>to be Listed<br>•Manage<br>Publications<br>•MSD Policy<br>•SW Components                                                                                                    | Configure<br>Software Portal<br>User profiles<br>• SW Portal<br>Profile<br>• Legacy User                                                                                                    |                                                                               |         |      |
|----------------------------------------------------------------------------------------------------|----------------------------------------------------------------------------------------------------|----------------------------------------------------------------------------------------------------|----------------------------------------------------------------------------------------------------|-------------------------------------------------------------------------------|---------|------|
| Software Portal Settin<br>Set options that control the behavi<br>UI Settings<br>Apply the following user interface to                                                                                                   | Software Portal Clier                                                                                                    | View and manage software publications Software Publications  Publish Software Content Content | On X     Example\end_user1     User Profile     Enter or edit user information                                                                                                    | for the Software Portal.                                                      | elp ¢ - |      |
| <ul> <li>Enhanced user interface</li> <li>Use the following backgroun</li> <li>Use the following company k</li> <li>Software Portal header prevolution</li> <li>Legacy user interface</li> <li>Company logo:</li> </ul> | Windows Settings —<br>✓ Show the link to the<br>✓ Show the link to the                                                                                                    | Image: Weight of the second second                 | Adobe     User name:     end_user1       Add dascrit     Full name*:     end_user1       Email*:     end_user1@       Please, s     Work phone:     +1 (801) 55       Job title:     TFE Account | User Profile                                                                  | IBala I | ×    |
| Company name: Symantec Publishing Settings Prevent end users from requestin Note: Hide the functionality that lets Publish software across all trustec Note: Publishing software across all t                           | Mac Settings                                                                                                    | Image: Ward of the second second s                 | ih co<br>Department: TFE<br>Approver: Administrato<br>Ine<br>Ine<br>Ine<br>Default email notificatio<br>ware Nam<br>ription: Send an email when the<br>re availab                                | Full name*<br>Admin User<br>Email*<br>Administrator@example.com<br>Department |         |      |
| the software is published for the use Delivery Settings  ✓ End task after 5 Hours  E-mail notifications settings  Use the following e-mail address to s                                                                 | Applied to<br>Apply to  Apply to  Appl | View: Target:                                                                                                    | Add Use * - Mandatory fields  plebone Save changes Cance                                                                                                    | IT Management<br>Phone<br>403-111-6554<br>Approvers<br>Administrator          |         | Ţ    |
| <ul> <li>Common e-mail address: catch</li> <li>Sender's individual e-mail address</li> </ul>                                                                                                    | Windows computers with installe                                                                                                    | ed boltware Mail                                                                                                    |                                                                                                    |                                                                               | Close   | Save |

#### **Publishing Software in the Software Portal**

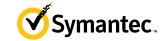

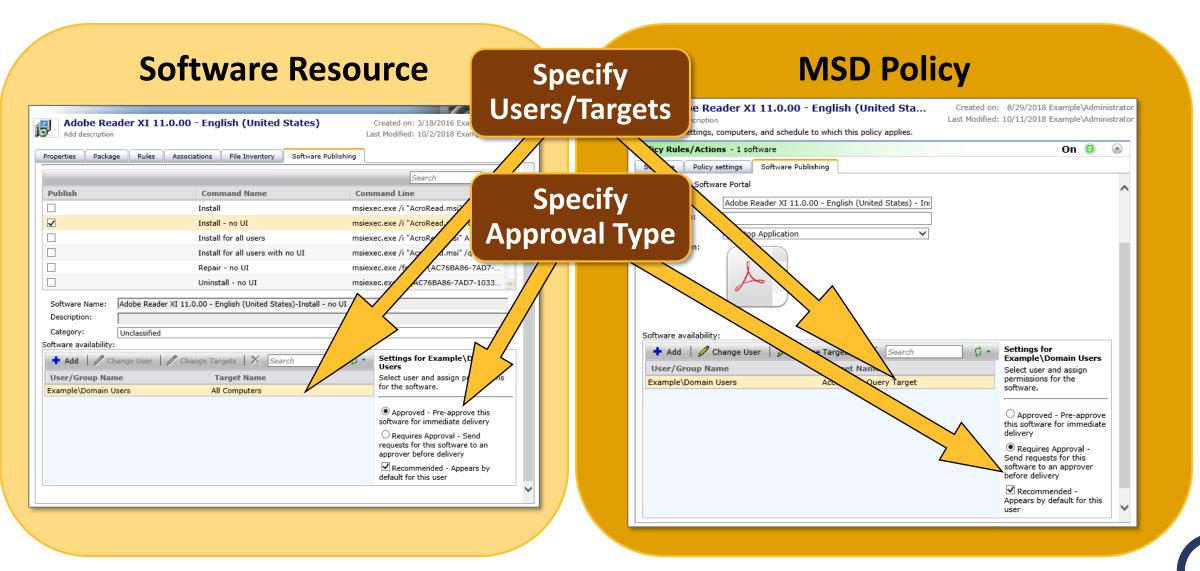

#### **Publishing Software in Manage Publications**

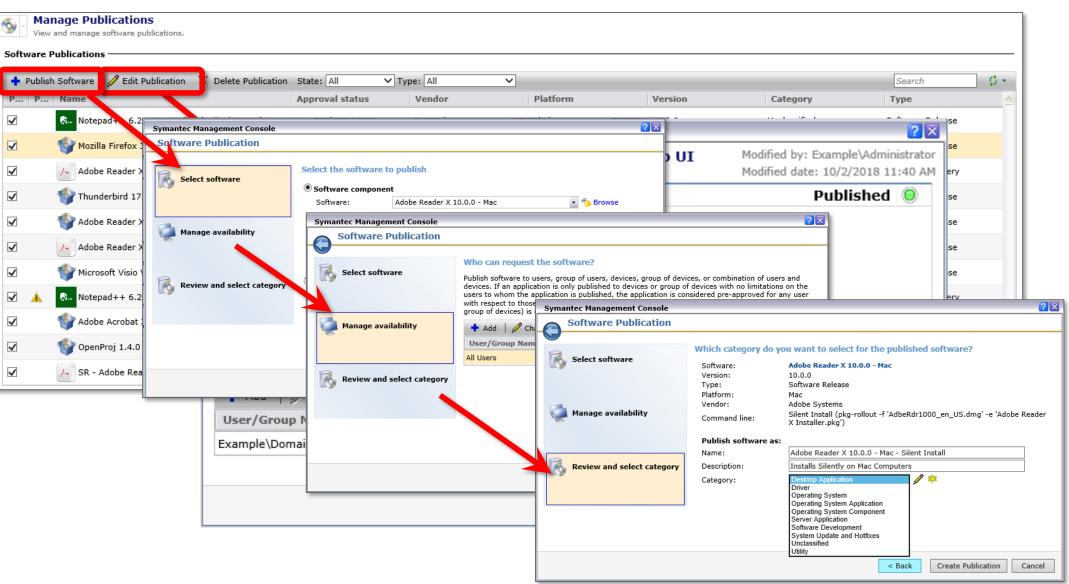

Symantec.

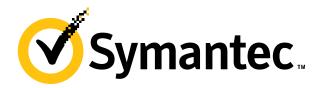

## 4. Manage Portal Requests

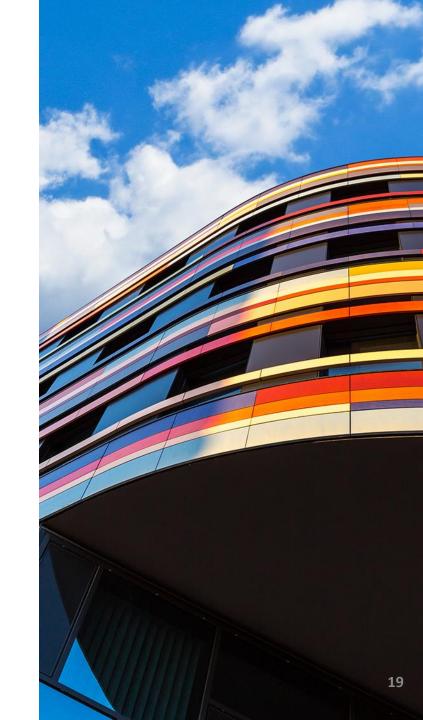

#### **Implementing the Software Portal**

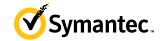

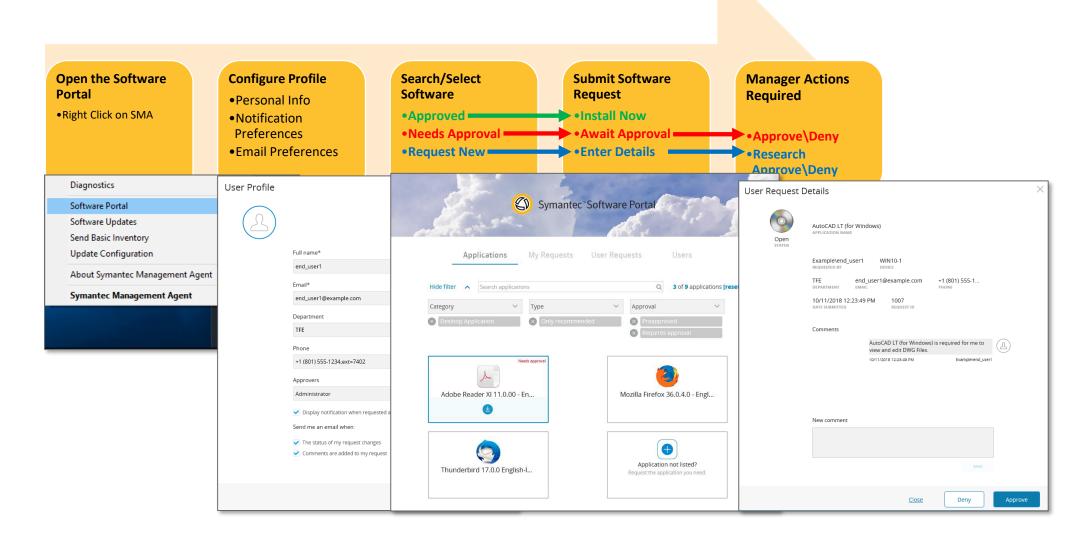

# **Product Demonstration**

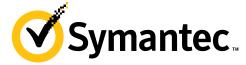

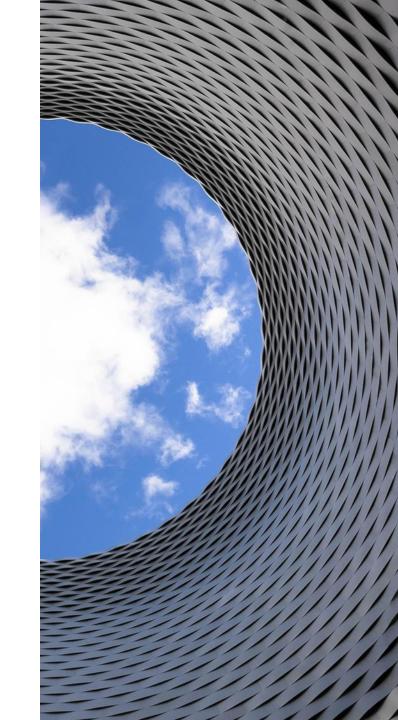

# **Additional Information**

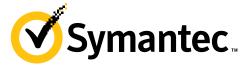

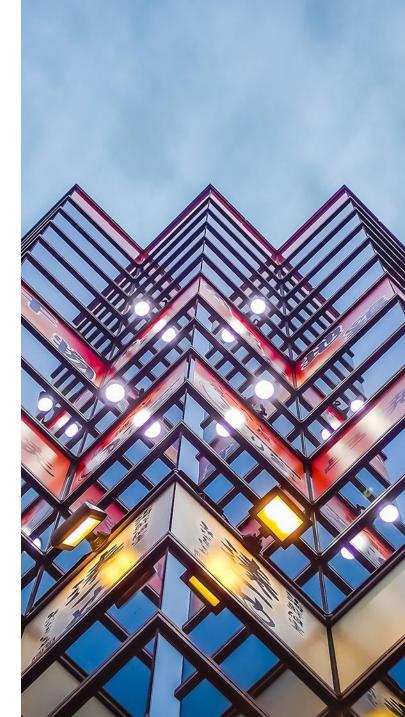

#### **Additional Resources and Summary**

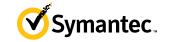

If you would like to know more about **IT Management Suite** please visit:

- Product Overviews: <a href="https://www.symantec.com/products/it-management-suite">https://www.symantec.com/products/it-management-suite</a>
- Data Sheets: <u>https://www.symantec.com/products/endpoint-management</u>
- Community: <u>http://www.symantec.com/connect/endpoint-management</u>
- ITMS Documentation:
- ITMS Help Center:
- GSS Documentation:
- GSS Help Center:

- https://support.symantec.com/en\_US/article.DOC11076 https://help.symantec.com/home/ITMS8.5?locale=EN\_US
- https://www.symantec.com/docs/DOC8558

https://help.symantec.com/home/gss3.3?locale=EN\_US&sku=GHOST\_SOLUTION\_SUITE\_3\_3

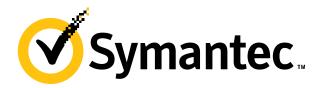

# Q&A

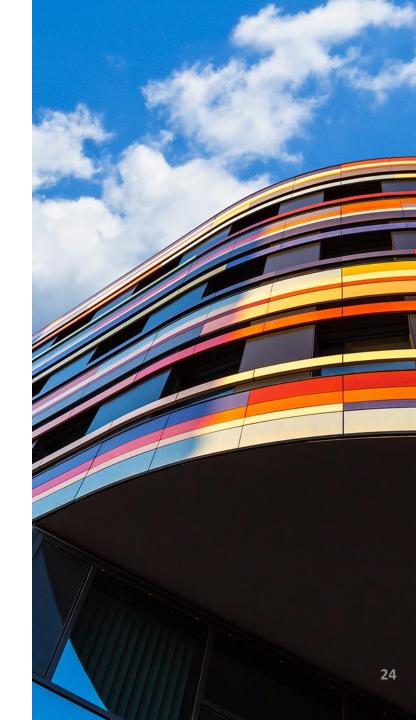

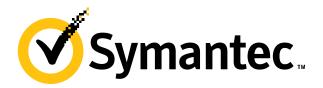

# **Thank You!**

brian\_sheedy@Symantec.com +1 713 309 5742

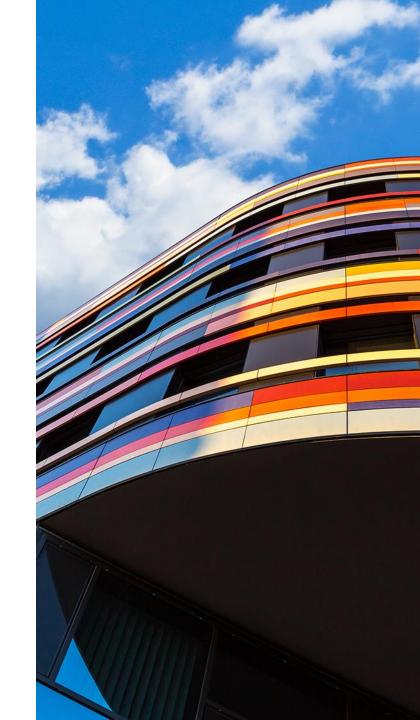